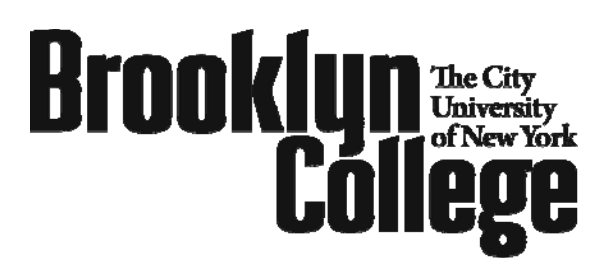

*Office of Admissions*  2900 Bedford Ave. • Brooklyn, NY 11210 TEL 718-951-5001 • FAX 718-951-4506 www.brooklyn.cuny.edu

## **How to Register for Classes at Brooklyn College**

- ¾ Go to [www.brooklyn.cuny.edu](http://www.brooklyn.cuny.edu/)
- ¾ Click on "WebCentral/WebSIMS"
- ¾ Create a new Central ID and follow the procedure to create a username and password
- ¾ Login to WebCentral
- $\triangleright$  Enter your 6-digit pin number (date of birth in MM/DD/YY format) into the WebSIMS box and click on "Connect to WebSIMS"
- ¾ Once on WebSIMS, click on "Register/Change Program"
- $\triangleright$  Choose a semester then click on "Submit"
- $\triangleright$  Enter the 4 digit course code, ex: 5678
- ¾ Click on "Add Class"
- ¾ After course(s) are added, click on "Submit Request"
- ¾ Click on "Complete Registration"
- $\triangleright$  Follow the prompts to check your payment balance and/or to pay your bill online
- ¾ If you are admitted as a Non Degree student and intend to register for **6 or more credits**, you will need to satisfy your immunization requirement. Please contact the Health Programs Office located in room 0710 James Hall, 718-951-4505. or visit their website to download forms and get more information: http://www.brooklyn.cuny.edu/pub/immunization.htm

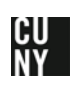